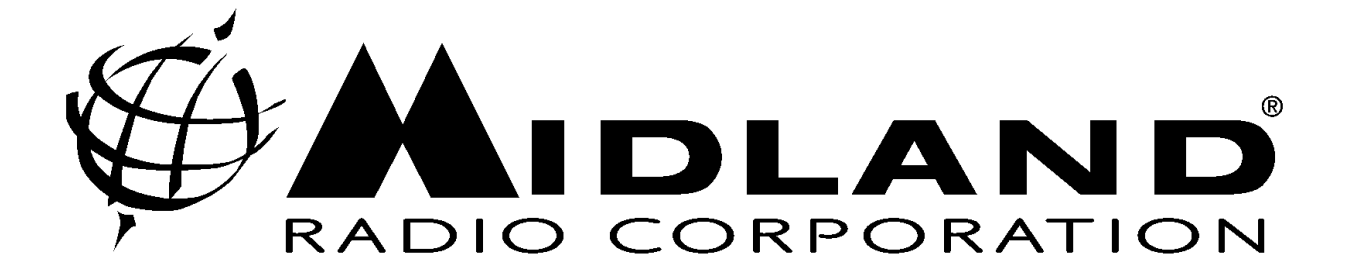

# **Operators Manual for the P25 Base Tech III Base/Repeater Station**

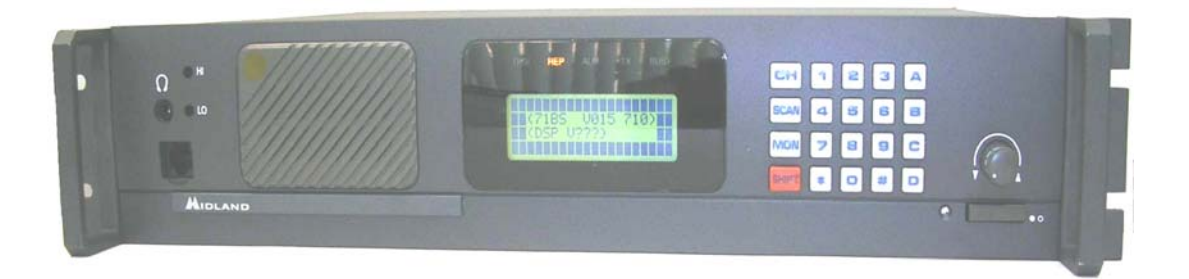

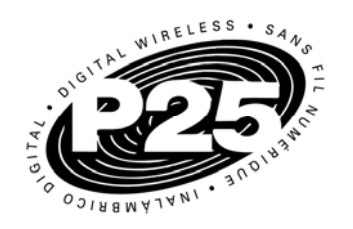

 **October 2008 Version 5.0 680-090-2042** 

**www.midlandradio.com** 

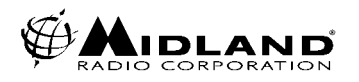

# **Introduction**

We thank you for choosing the Midland P25 Base Tech III Base/Repeater Station to meet your communication needs. Properly used, this product will give you many years of reliable service. To get the most out of your purchase, be sure to carefully read this manual before operating the radio.

The overall operation of this radio depends entirely on how it has been programmed. If it is not functioning as desired, please check the programming first.

#### **This manual covers up to firmware version 71BS241**

If you should need Midland Technical Support, please call 1-816-462-0463 or lmrservice@midlandradio.com

Other useful Midland numbers; Main Line- 816-241-8500 Main Fax- 816-241-5713 LMR Sales- 816-462-0462 Credit Dept- 816-462-0464 Technical Support and Engineering Fax- 816-241-3272 Warranty Service- 816-462-0438

We welcome any comments on how we may improve our products to better server our customers.

**\_\_\_\_\_\_\_\_\_\_\_\_\_\_\_\_\_\_\_\_\_\_\_\_\_\_\_\_\_\_\_\_\_\_\_\_\_\_\_\_\_\_\_\_\_\_\_\_\_\_\_\_\_\_\_\_\_\_\_\_\_\_\_\_\_\_\_\_\_\_\_\_\_\_\_\_\_\_** 

**WARNING:** The antenna(s) used for this transmitter must be fixed-mounted on outdoor permanent structures with a separation distance of at least 6 meters from all persons during normal operation. The peak conducted output power at each antenna terminal must not exceed 250 Watts and the peak radiated output power must not exceed 1000 Watts EIPR. Users and installers must ensure that FCC requirements for satisfying RF exposure compliance are met. (See FCC Rules Part 1, Sections 1307 and 1310)

**NOTICE:** The AMBE+2<sup>™</sup> voice coding Technology embodied in this product is protected by intellectual property rights including patent rights, copyrights and trade secrets of Digital Voice Systems, Inc. This voice coding Technology is licensed solely for use within this Communications Equipment. The user of this Technology is explicitly prohibited from attempting to extract, remove, decompile, reverse engineer or disassemble the Object Code, or in any other way convert the Object Code into a human readable form. U.S. Patents Nos. #5,870,405, #5,826,222, #5,754,974 #5,701,390, #5,715,365, #5,649,050, #5,630,011, #5,581,656, #5,517,511, #5,491,772, #5,247,579, #5,226,084 and #5,195,166.

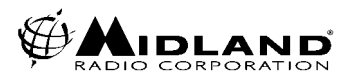

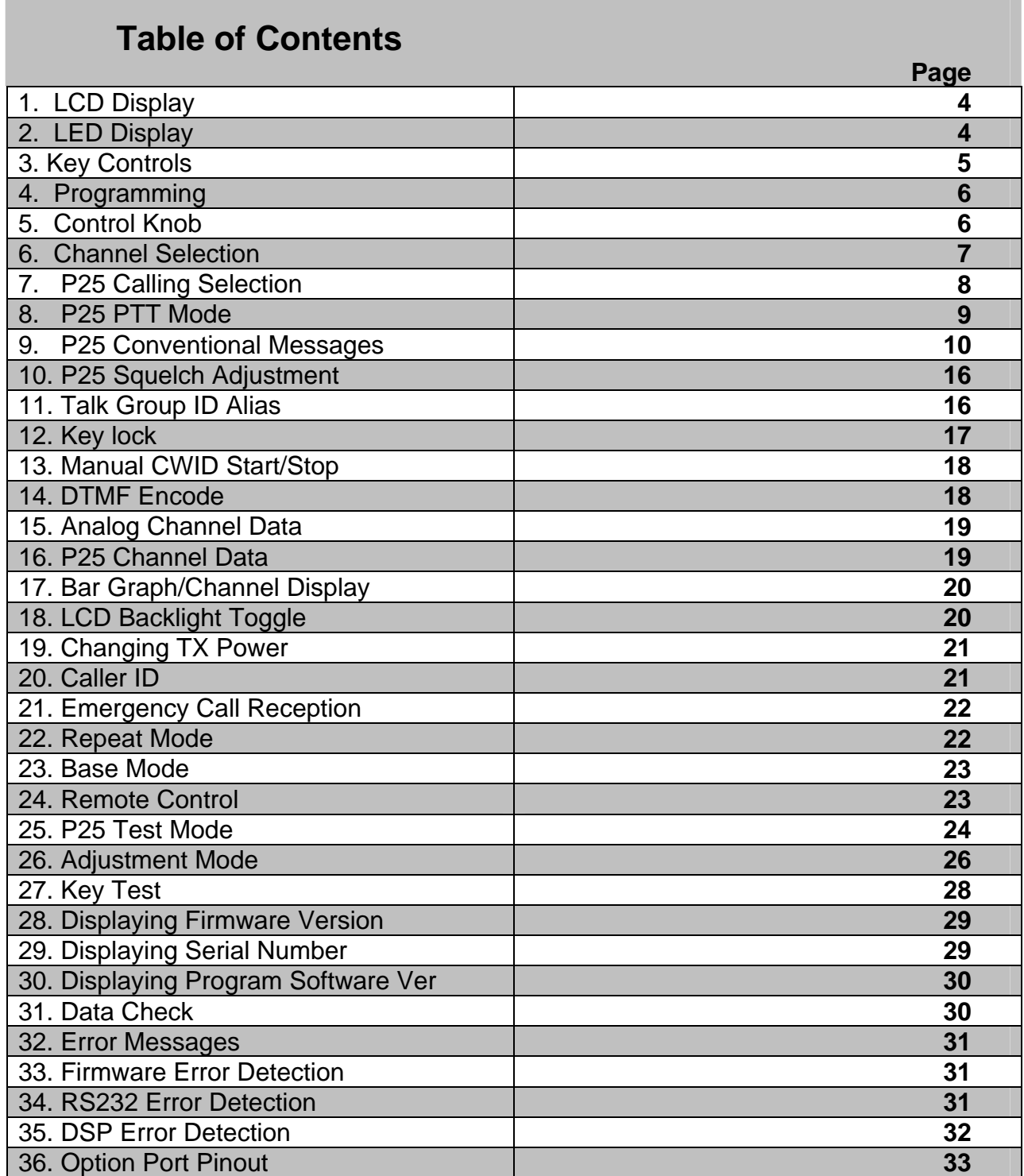

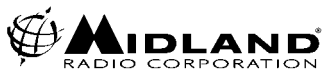

## **1. LCD DISPLAY**

- 1.1 LCD display consists of 4 x 20 characters as shown.
	- Line 1: The Incoming RSSI with 10 steps
	- Line 2: The output power levels with 10 steps
	- Line 3: The left 4 letters show channel numbers. The middle 8 letters

shows the channel name (if not programmed, it will be blank).

The right 4 letters displays the status of the radio as described below.

a. RX mode: M= Mix, both analog and digital can be received

D= Only digital can be received.

- b. TX mode: D=PTT digital transmission A=PTT analog transmission
- c. Monitor mode:  $\overline{X}$  = Monitor off

S= Selective squelch

d. P-25 squelch: N= Normal squelch

S= Selective squelch

- e. Low Voltage Icon:  $\blacksquare$  = Low Voltage state (*Icon flashes with ALM LED*)
- f. Key lock mode:  $\overline{\mathbf{u}}$  =Key lock (*Not displayed if in Low Voltage alarm*)

g. Shift mode:  $\blacktriangledown$  SHIFT KEY ICON (reverts to normal within 2 seconds)

Line 4: The left 2 letters show GPC (GROUP CALL), AC (ALL CALL),

IC (INDIVIDUAL CALL).

The right 18 letters displays the GROUP NAME, INDIVIDUAL NUMBERS, ETC.

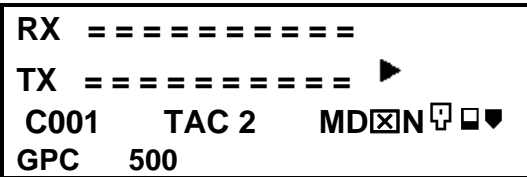

## **2. LED DISPLAY**

The Midland Base Tech III has 5 LED's

From left to right;

**DIGI**= The LED is on when receiving a digital signal

**REP**= The LED is on when in repeat mode.

 *(The BASE TECH III can be programmed for,* 

*SIMPLEX -SEMIDUPLEX - DUPLEX- REPEATER on a per channel basis.)*

**ALM**= The LED flashes when an error on either TX or RX occurs

**TX**= The LED is on when in Transmit

**BUSY**= The LED is on when receiving a signal.

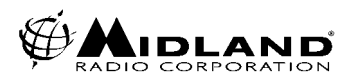

## **3. KEY CONTROLS**

- 3.1 Key entry *without* SHIFT key
	- 0-9: channel numbers and individual call address (*target address*)
	- A: P-25 calls (*Group Call, All Call, and Individual Call*)
	- B: The beginning and the end of individual call number
	- C: No function
	- D= P-25 mode (*analog or digital TX*)
	- \*= Cancel channel number, individual number
	- #= Ending channel number, individual number
	- CH= Channel number entry, depress CH, then 0-9 for channels
	- F (*Scan*) = P25 Conventional Control Messages (*SBC*)
	- MON= monitor ON or OFF
	- Rotary knob: Volume, Squelch, Back Light Dimmer and Timer
- 3.2 Key entry *following* SHIFT key
	- 0= P-25 test mode start and finish
	- 1=back light ON/OFF
	- 2=TX power Hi/LOW
	- 3=Talkaround ON/OFF
	- 4=No function
	- 5=No function
	- 6=No function
	- 7=Indicates Analog channel data
	- 8=Key lock ON/OFF
	- 9=No function
	- A=Manual CWID send key
	- B=Programmed CWID Start/Stop key
	- C= No function
	- D= No function
	- \*= Indicating P-25 data (*while depressed*)
	- #= DTMF Entry
	- CH= Toggle Bar-Graph or TX RX Frequencies
	- F (*Scan*) = SBC (Conventional Control Messages) Mode / Emergency Call
	- MON = P-25 squelch normal or selective and analog MONITOR modes.

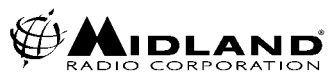

## **4. PROGRAMMING**

The Midland Base Tech III must be programmed with Windows 2000, XP or Vista operating system.

The 91-1480CD software and 91-1303B programming cable are required to program the radio and are available through your Midland dealer or LMR Sales Department.

*Note: During actual data transfer the radio will not operate but should be complete within 30 seconds or less.* 

## **5. CONTROL KNOB**

5.1 VOLUME

*Rotate the knob* to change the volume level.

The volume level varies from 0 to 34. If the local speaker is active, the audible beep level will change as the knob is rotated.

Figure 3 shows the Volume at level 12

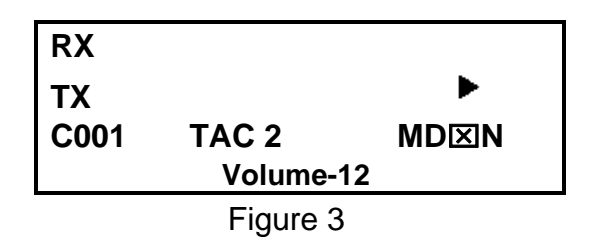

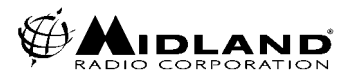

### 5.2 SQUELCH CONTROL

*Push the rotary knob once* to select the squelch level and then turn the knob to vary the level from 0 to 15. 0 is open squelch.

Figure-4 shows the Squelch at level 6

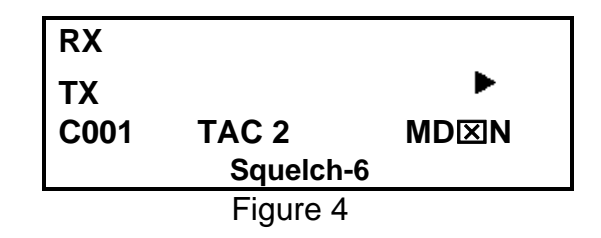

#### 5.3 LCD BACKLIGHT DIMMER

*Push the rotary knob twice* to select the dimmer level and then turn the knob to select a level from 0 to 15, 0 is the darkest.

Figure-5 shows the Dimmer at level 5

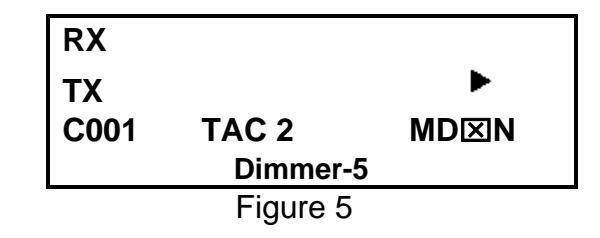

#### 5.4 LCD BACKLIGHT TIMER

*Push the rotary knob three times* to adjust the Backlight Timer. The Time varies from 0 to 30 seconds. This function is inactive when the Backlight has been turned on with SHIFT + 1 (Backlight ON/OFF).

Figure-6 shows the Backlight Timer set for 15 seconds

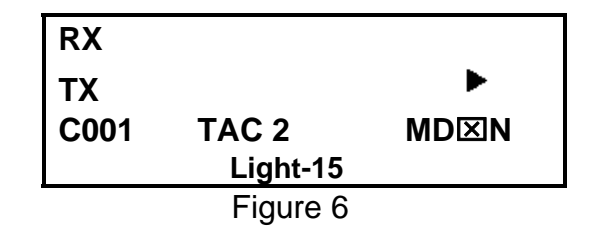

#### **6. CHANNEL SELECTION**

The Midland Base Tech III has capability of up to 500 channels.

*Press CH, and then enter the channel number.*

Example-1 CH-8; *Press* CH + 0 + 0 + 8 or CH +8 + #

Example-2 CH-500; *Press* CH + 5 + 0 + 0

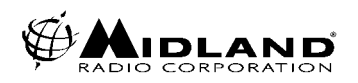

## **7. P-25 CALLING SELECTION** *(Digital Base Mode Only)*

 *Press and release A repeatedly* to scroll through the menu Radio displays GPC 00001= Group 1 Call, GPC everygroup= All Call, IDC--------- = Individual Call

Figure-7 Shows Talk Group Identification (*TGID*), Group 1 Call

Figure-8 shows an All Call (*everygroup*), to everygroup on the same NAC

Figure-9 Shows an Individual Call, to and individual unit ID on the same NAC.

(*Refer to Section 11, Figure 11 and 12 for ID entry*).

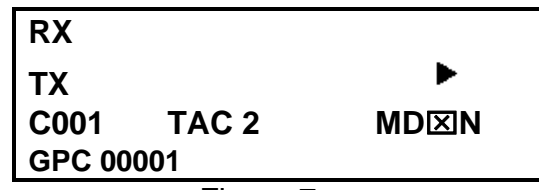

Figure 7

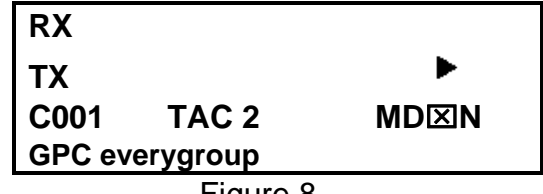

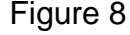

| <b>RX</b> |       |             |
|-----------|-------|-------------|
| TX.       |       |             |
| C001      | TAC 2 | <b>MDEN</b> |
| IDC.      |       |             |

Figure 9

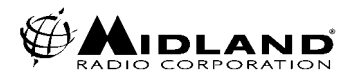

7.1 INDIVIDUAL CALL ENTRY *(Digital Base Mode Only)* 

*Press and release A* repeatedly until IDC----- is displayed. *Press B, and enter the numerical Unit ID.* To deleted a digit, *Press the star ( \* ) key Press B or #* to complete entry.

Figure-10 shows entry start, when B is pressed Figure-11 shows completed entry,  $1 + 2 + 3 + 4 + 5 + B$ 

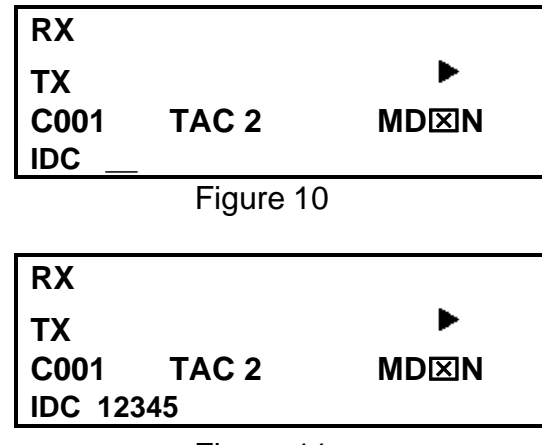

Figure 11

#### **8. P-25 PTT MODE**

*Press D* to select PTT (*Push-To-Talk*), mode.

When the display shows **PTT is Analog**, the radio

transmits in analog mode.

When the display shows **PTT is Digital**, the radio transmits in digital mode.

Figure-12 Shows Analog

Figure-13 Shows Digital

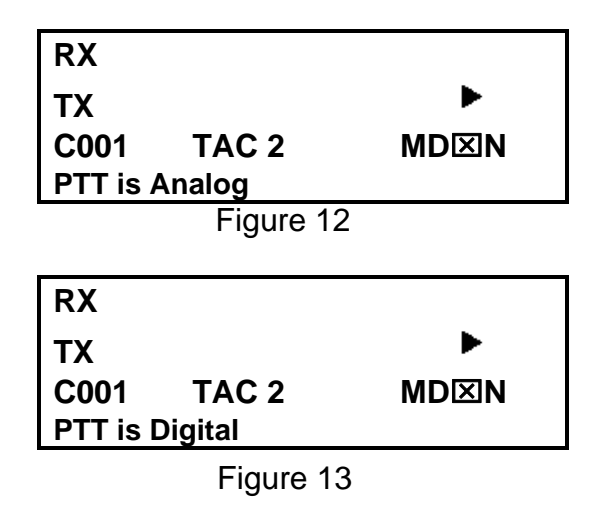

**9 www.midlandradio.com**

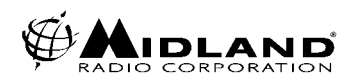

**9. P25 CONVENTIONAL CONTROL SIGNALLING (***SBC***)** *(Digital Base Mode Only)*

*Please note: SBC functions are selectable in the Programming Software. The Base Tech III has been developed to work with any P25 radio under the TIA specifications. However not all subscriber radios have the capability of these functions.* 

9.1 EMERGENCY MODE TX-

*Press and hold the F key* to send an EMERGENCY call. (*Note: The radio will transmit on the programmed EMERGENCY channel not necessarily the channel that appears on the display.)*

#### **Reboot the radio to clear the Emergency Alert.**

EMERGENCY MODE RX-

To clear a received Emergency call, *Press and release F* twice.

#### *Press F* **to enter the SBC mode.**

#### **Key functions after entering menu selection;**

*Press A* for the next and *B* for the previous menu item.

**C** stops transmission (The radio transmits the SBC 4 times until acknowledged.)

- **D** moves the cursor between items within the selection.
- **\*** deletes the last digit.
- **#** transmits the selected SBC mode.

*Please Note: When the radio is in SBC mode, it can receive Group calls, All Call and Individual calls but no source address (caller unit ID), is displayed.* 

*Emergency calls can be received when in SBC mode but the radio gives priority to Radio Inhibit. Both Emergency and Radio Inhibit are ignored when in SBC transmitting mode.* 

The radio will revert to normal operation if no key is pressed for 10 seconds.

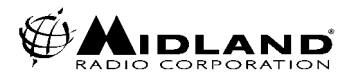

## 9.2 CALL ALERT-

**To send a Call Alert**, *Press F* then *Press A or B* until the selection is displayed, then *enter the target ID* of the radio to alert and *Press #*. If the target radio has received the Call Alert the display should show "ACK" (acknowledgement). Figure 14 displays a Call Alert ACK

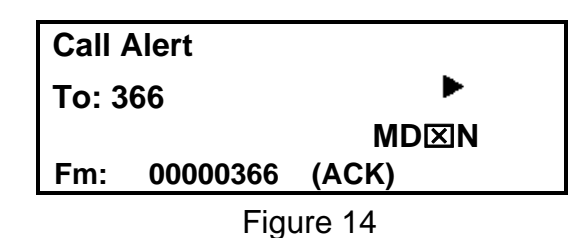

9.3 RADIO CHECK-

The dispatcher can send a message to a subscriber unit requesting a response from the radio (for example, to check if it is in operation).

**To initiate a Radio Check**, *Press F* then *Press A or B* until the selection is displayed, then *enter the target ID* of the radio to alert and *Press #*. If the target radio has received the Call Alert the display should show "ACK" (acknowledgement). Figure 15 shows Radio Check Display.

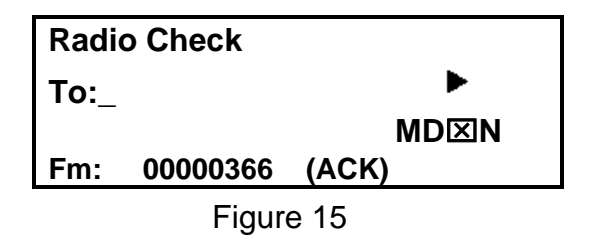

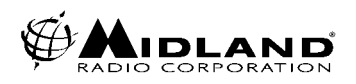

## 9.4 RADIO INHIBIT-

This function is used to disable a subscriber unit (Mobile or Portable). The subscriber unit cannot be turned on at all until an Uninhibit Command is sent. The password must match the password entered in the BTIII program for inhibit to occur.

**To Inhibit a radio**, *Press F* then *Press A or B* until the selection is displayed then enter the target radio's ID. *Press D* and enter the programmed password, then *Press #*. The target radio will be totally disabled. If the target radio has received the Call Alert the display should show "ACK" (acknowledgement). Figure 16 shows the Radio Inhibit entry display.

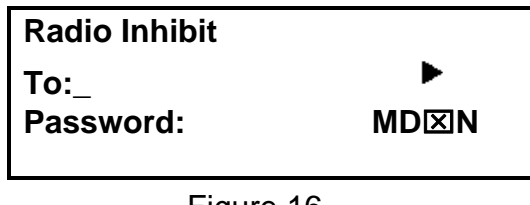

Figure 16

## 9.5 RADIO UNINHIBIT-

 Used to enable a subscriber unit that has been disabled, the password must match the password entered in the BTIII program.

**To Uninhibit a radio**, *Press F* then *Press A or B* until the selection is displayed and *enter the target radio's ID*, *enter the password and then Press #*. The target radio will be returned to normal operation. The target radio should send an ACK if successful. Figure 17 shows the Radio Uninhibit entry mode.

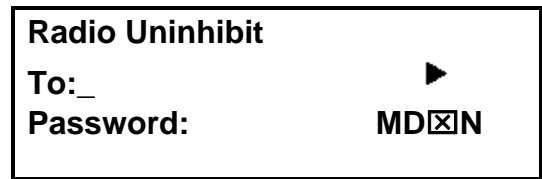

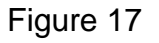

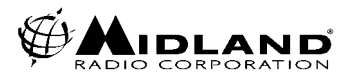

#### 9.6 STATUS UPDATE-

Used to send user status. The status numbers relates to an actual message list. Indicates the User status (0-255) and Unit status (0-255).

**To send a Status Update**, *Press F* then *Press A or B* until the selection is displayed and *enter the target radio ID*. Then *Press D* and *enter the User (USR), message number, Press D again and enter the Unit number*, then *Press #*. If the target radio has received the Call Alert the display should show "ACK" (acknowledgement). Figure 18 shows Status Update ready to be sent to 366.

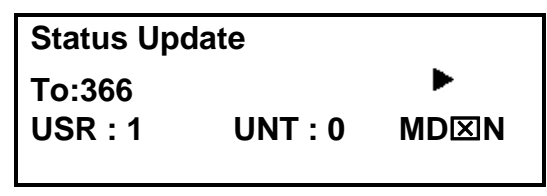

Figure 18

## 9.7 STATUS REQUEST-

Is used to request the status of another unit. After the request is sent the target unit should respond with the current status. In the example below USR: 2, means the number 2 status message.

**To send a Status Request**, *Press F* then *Press A or B* until the selection is displayed and *enter the target radio ID* then *Press #*. The target unit should respond with the message number, unit ID and ACK.

Figure 19 shows Status Request received from 366.

| <b>Status Request</b> |        |      |
|-----------------------|--------|------|
| <b>To:366</b>         |        | ►    |
| USR: 2                | UNT: 0 | MD⊠N |
| Fm: 00000366          | (ACK)  |      |

Figure 19

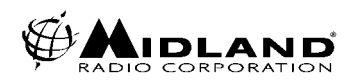

#### 9.9 PREDEFINED MESSAGES-

Is used to send a predefined system message.

**To send a Predefined Message**, *Press F* then *Press A or B* until the selection is displayed, then *enter the target radio ID*, *Press D* and enter a message number and *Press #*. The target radio should send and ACK if successful.

Figure 20 shows message 2 ready to be sent to 366.

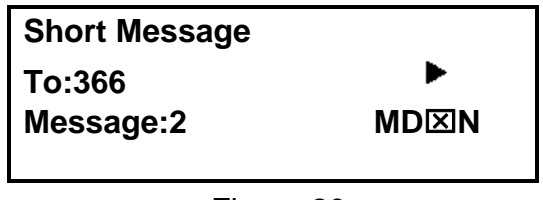

Figure 20

#### 9.10 RADIO MONITOR-

Used to key up a target radio from 10 to 60 seconds and monitor the transmit audio. **To monitor a radio**, *Press F* then *Press A or B* until the selection is displayed, then *enter the target radio ID*, *Press D* and enter 1 (10sec),2 (30sec), or 3 (60sec). Figure 21 shows Radio Monitor request to 366 to transmit for 30 seconds.

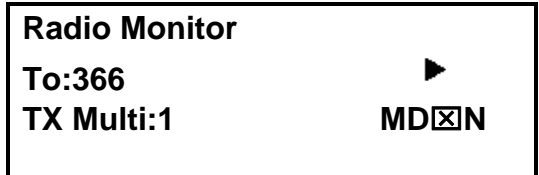

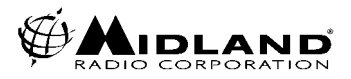

9.11 TELEPHONE-

Used to initiate a telephone interconnect request on the RF subsystem.

*Press F* then *Press A or B* until the selection is displayed, then *enter the complete telephone number* including country and area code. (max. 16 digits)*, then Press #*. Figure 22 shows the Midland Radio Corporation telephone number.

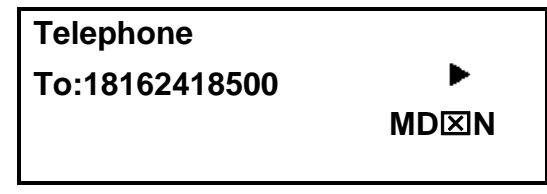

Figure 22

9.12 SBC LOG-

To toggle the SBC LOG ON, *Press SHIFT+F*, to turn the LOG OFF *Press F*. When the SBC LOG is entered, the last SBC call is displayed. *Press B* to scroll to the previous records and *Press A* to scroll to the end of the list.

The radio will store up to 99 log entries. When more than 99 entries are made the oldest log will be deleted.

**Note: When the radio is reset or reprogrammed, all logs are deleted.**  Figure 23 shows the fifth entry of the SBC Log.

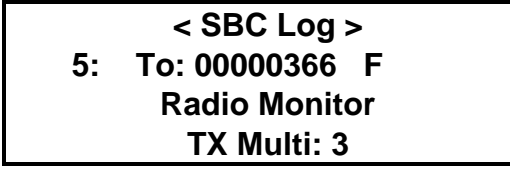

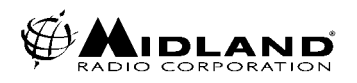

### **10. P-25 SQUELCH ADJUSTMENT**

*Press SHIFT + MON* to choose the P-25 squelch mode.

*Normal SQL*= If NAC is the same, the receiver will unmute

*Selective SQL*= If NAC and GROUP is the same, the receiver will unmute

Figure-24 Shows Normal SQ

Figure-25 Shows Selective SQ

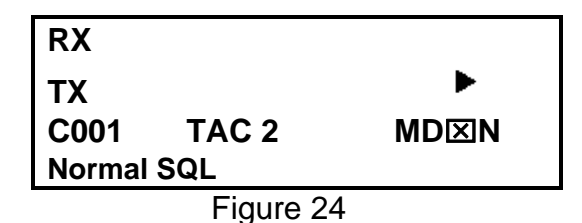

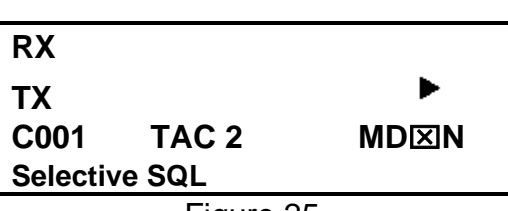

Figure 25

#### **11. TALKGROUP ALIAS ID**

When GPC is selected with the "A" key, the TGID alias is indicated as programmed (*Max 8 characters*)

Figure-26 shows POLICE for the TGID alias.

| <b>RX</b>         |       |             |
|-------------------|-------|-------------|
| ТX                |       |             |
| C001              | TAC 2 | <b>MDEN</b> |
| <b>GPC POLICE</b> |       |             |

Figure 26

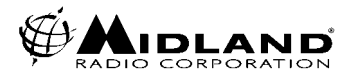

#### **12. KEY-LOCK**

*Press SHIFT+8* to enable and disable the Key-lock. This symbol

shows on the LCD. Key-Lock and Key-Unlock icon is displayed for 2 seconds and then reverts to show the TGID.

The PTT, MON and SHIFT key are not locked

If PTT, MON and SHIFT needs to be locked, select DISABLE in the programming software. If the station is to be remotely controlled it is recommended to leave PTT enabled, Remote PTT will not work when PTT is locked.

To release key lock, *Press SHIFT+ 8* again.

Figure-27 shows key locked

Figure-28 shows key unlocked

| RX |                                                  |
|----|--------------------------------------------------|
|    |                                                  |
|    | TX ▶<br>C001 TAC 2 MD⊠N <sup>⊡</sup><br>Key-Lock |
|    |                                                  |

Figure 27

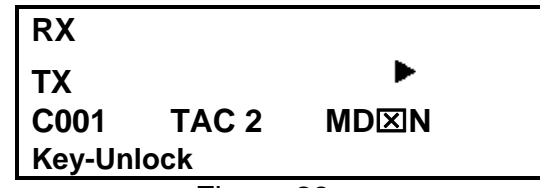

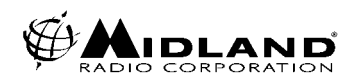

#### **13. MANUAL CWID START AND STOP**

*Press SHIFT + A* to manually send the programmed CWID.

 **CAUTION: THE TRANSMITTER WILL ENERGIZE IMMEDIATELY WHEN "A" IS PRESSED!**

To turn OFF CWID, *Press SHIFT + HOLD B* for 2 seconds

(This disables both programmed and manual CWID)

To return to normal operation, either reboot the radio or

*Press SHIFT+ HOLD B* for 2 seconds

(*CWID must be enabled in programming to use these functions*).

Figure 29 shows CWID Sending

Figure 30 shows CWID function stop

Figure 31 shows CWID function start

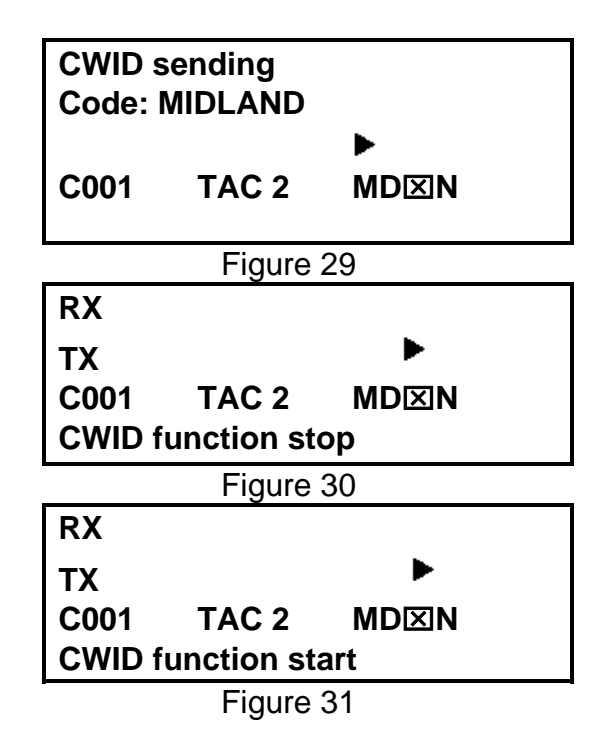

#### **14. DTMF ENCODE**

*Press SHIFT + #* and then enter 0-9, \* or # to transmit DTMF. The DTMF modulation level will be the same as the CWID level. Figure 32 displays DTMF Encode mode.

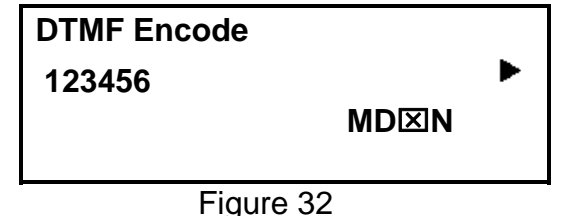

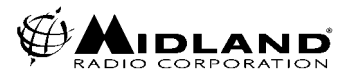

## **15. ANALOG CHANNEL DATA**

*Press SHIFT+7* to scroll through the data. 7 must be depressed to scroll.

- 1) Rx width (*narrow/wide/4kHz*)
- 2) TX width (*narrow/wide/4KHz*)
- 3) Base mode (*Simplex/Semi-duplex/Duplex/Repeater*)
- 4) Rx CTCSS/DCS, CTCSS and DCS are used in Rx
- 5) TX CTCSS/DCS, CTCSS and DCS are used in TX
- 6) TX RX Modulation type either PM or FM (*PM is the default*)

## **(***The INFORMATION DISPLAY selection in the 91-1480CD* **MISCELLANOUS MENU** *must be*

#### *set to ENABLE to display this information.)*

Figure-33 Displays indicates a narrow channel during scroll.

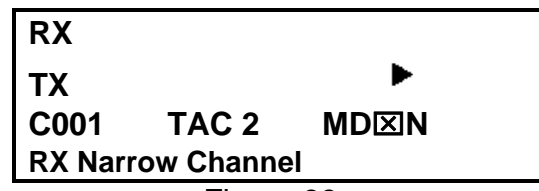

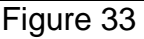

## **16. P-25 CHANNEL DATA**

*Press SHIFT+ \** to scroll through the data, \* must be depressed to scroll.

- 1/ Unit ID (*source address*) 8/ Radio Inhibit RCV
- 2/ RX NAC 9/ Radio Un-inhibit RCV
- 3/ TX-NAC 10/ Status Update RCV
- 4/ TGID 11/ Status Request RCV

5/Emergency Alarm RCV 12/ Short Message RCV

6/Call Alert RCV 13/ Radio Monitor RCV

7/ Radio Check RCV

These functions may be enabled and disabled in the programming software's "MISCELLANEOUS/ INFORMATION DISPLAY" section.

Figure 34 Shows the Unit ID

| <b>RX</b> |                                              |      |  |
|-----------|----------------------------------------------|------|--|
| <b>TX</b> |                                              |      |  |
|           | $\begin{bmatrix} 0.001 & TAC2 \end{bmatrix}$ | MD⊠N |  |
|           | Unit ID 00000047                             |      |  |

Figure 34

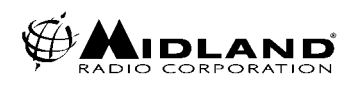

## **17. BAR GRAPH/CHANNEL DISPLAY**

*Press SHIFT + CH* to eliminate the channel name/bar graph and display the frequencies for TX and RX.

*Press SHIFT + CH* to toggle back.

Figure-35 Displays the frequencies instead of channel name.

The 1<sup>st</sup> and 2<sup>nd</sup> character on line 1 indicates Receive Channel

The 3<sup>rd</sup> character indicates Wide band

The 4<sup>th</sup> character indicates Simplex mode.

The modes of operation are: "S" = Simplex, "H" = Semi duplex; "D" = Duplex and "R" = Repeat Line 2, "TXN" indicates TX is Narrow band.

| <b>RXWS 154.600</b>                           |  |
|-----------------------------------------------|--|
|                                               |  |
| TXN 154.600 ▶<br>C001 TAC 2 MD⊠N<br>GPC 00001 |  |
|                                               |  |

Figure 35

## **18. LCD BACKLIGHT TOGGLE**

By Default, the Backlight illuminates for 5 seconds after any keypress then goes out. *Press SHIFT +1* for the backlight to stay on. *Press SHIFT+ 1* again to return to default operation.

Figure-36 Indicates the backlight is ON.

See section 8 for backlight timer settings.

| l RX                 |                                                                         |    |  |
|----------------------|-------------------------------------------------------------------------|----|--|
| l TX                 |                                                                         | ۰. |  |
|                      | $\begin{bmatrix} \text{CO01} & \text{TAC 2} & \text{MDX} \end{bmatrix}$ |    |  |
| <b>Light turn ON</b> |                                                                         |    |  |

Figure 36

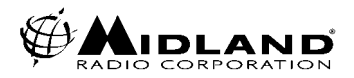

## **19. CHANGING TX POWER**

*Press SHIFT*+2 to select High or Low TX power. ▶ Indicates high power. If the radio is programmed for Hi power, the radio can be changed to low power with this function. If the radio is programmed for low power, it cannot be switched to HI power with this function.

The Figure-37 Displays the Hi power symbol.

| <b>RX</b> |                                                                                                    |  |
|-----------|----------------------------------------------------------------------------------------------------|--|
| <b>TX</b> |                                                                                                    |  |
|           | $\begin{bmatrix} \text{C001} & \text{TAC 2} & \text{MD}\overline{\boxtimes} \text{N} \end{bmatrix}$ |  |
| GPC 00001 |                                                                                                    |  |

Figure 37

#### **20. CALLER ID**

In Simplex mode the Midland Base Tech III display indicates the source Unit ID or Individual ID.

Figure-38 Displays the source ID as 00000366 in group call mode.

Figure-39 Displays the source ID in Individual Call mode.

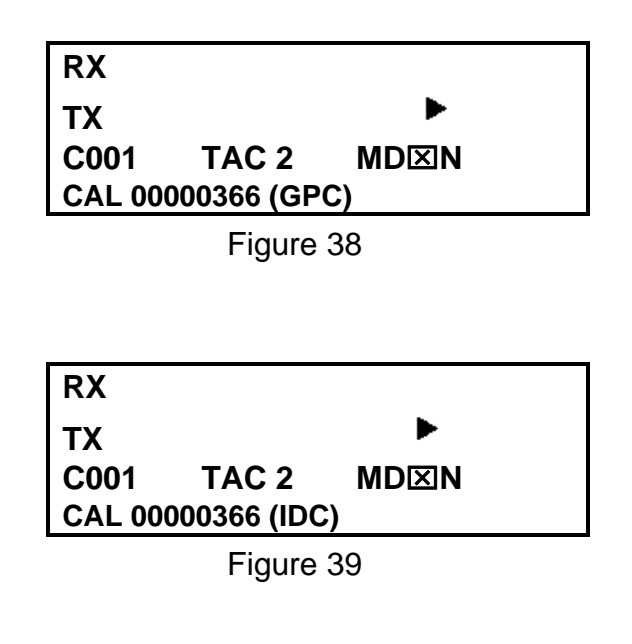

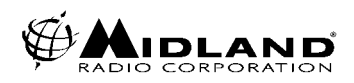

## **21. EMERGENCY CALL RECEPTION**

The 4th line of the LCD shows the Emergency ALM when an emergency call is received. The LCD back light flashes and the audible tone heard from the speaker can be increased or decreased with the volume control. Figure-39 below displays the Emergency Caller's ID 00000366.

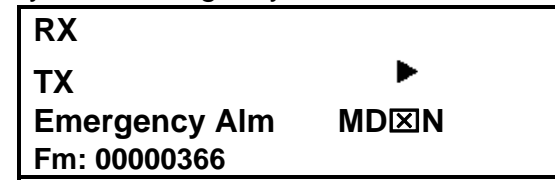

Figure 40

## **22. REPEAT MODE**

#### 21.1 *ANALOG*

 If the received CTCSS/DCS matches the programmed CTCSS/DCS, the radio transmits the programmed carrier frequency and CTCSS/DCS. Hang time is programmable (0-9.9sec), through the "Miscellaneous" tab of the 91-1480CD software.

#### 22.2 *DIGITAL*

## *Matching NAC (Network Access Code);*

If the programmed NAC matches the received NAC it allows the radio to repeat. The programmed NAC and TGID (Talk Group Identification), is transmitted.

## *\$F7F in RX NAC*

If the RX NAC is \$F7F, all incoming signals are repeated with the same NAC and TGID as received.

## *\$F7F in RX NAC w/ Through OFF;*

If the RX NAC is \$F7F, receives all incoming signals and transmits the programmed NAC and TGID.

*Note: Hang time is programmable (0-9.9 seconds), through the "Miscellaneous" tab of the Base Tech III (91-1480-CD) software.* 

#### 22.3 *MIXED*

In Mixed mode, the radio receives both Analog and Digital signals automatically. Individual channel programming can be combined as described in a) and b) above. If the radio receives analog, it transmits analog, if it receives digital, it transmits digital.

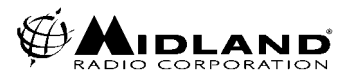

#### **23. BASE MODE**

### 23.1 *ANALOG*

If the received CTCSS/DCS matches the programmed CTCSS/DCS, the radio's receiver will open. The MON key may be pressed to bypass any tone signaling.

23.2 *DIGITAL*

## *Matching NAC (Network Access Code);*

If the programmed NAC/TGID matches the received NAC/TGID, the receiver will open. Pressing SHIFT + MON switches between Selective SQL and Normal SQL mode.

## *\$F7E in RX NAC*

If the NAC is set for \$F7E, the radio should receive any incoming NAC.

## 23.3 *MIXED*

In Mixed mode, the radio receives both Analog and Digital signal automatically.

Channel programming can be combined as described in 23.1 and 23.2 above on an individual channel.

## **24. REMOTE CONTROL**

The BASE TECH III can be controlled remotely by pulling pin 24 of the EXT OPTION 25 pin D-sub connector to a low level. Local operation is restored when pin 24 goes HI.

In the Remote Mode only channels 1-16 can be controlled. Also when in Remote Mode Front Panel MON and Channel Selection is disabled.

Refer to the chart on page 33 for Channel control pin outs and other related information.

Figure-41 below shows CH –1 in remote control mode. The 3rd line shows E001 instead of C001 (*EXXX means remote, CXXX is Local Mode*)

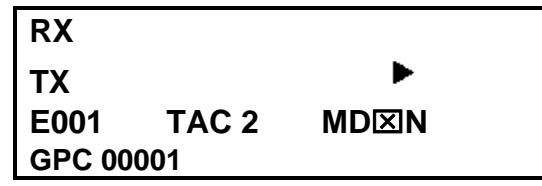

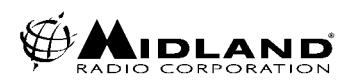

#### **25. P-25 TEST MODE**

*Press SHIFT+ 0* to put the radio into test mode. Then press the following numbers for the test you wish to perform.

- 1) Standard transmitter "Test Pattern"
- 2) Standard transmitter "Symbol Rate" pattern
- 3) Standard transmitter "Low Deviation" pattern
- 4) Standard transmitter "C4FM Modulation" Fidelity pattern
- 5) Standard "Tone Test"
	- Sends the Standard Tone Test Pattern in TX mode.
	- Indicates BER (Bit Error Rate) in RX mode.

Figure-42 Displays that the radio is in the "P25 Test Mode" and "Test Pattern"

Figure-43 Displays Symbol Rate

Figure-44 Displays Low Deviation

Figure-45 Displays C4FM Modulation

Figure-46 Displays TX Tone Test

Figure-47 Displays RX Tone Test and BER of 5%

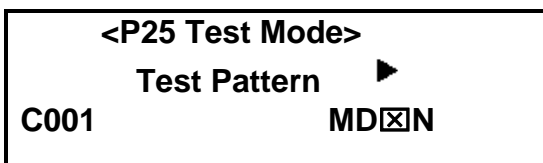

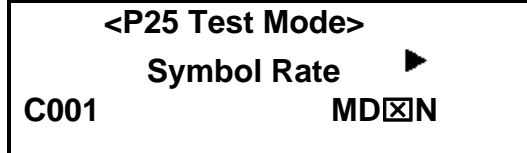

Figure 43

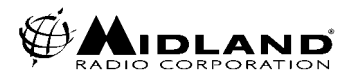

**<P25 Test Mode> Low Deviation C001 MD**⌧**N** 

Figure 44

**<P25 Test Mode> C4FM Modulation C001 MD**⌧**N** 

Figure 45

**<P25 Test Mode>**  ▶ **Tone Test MD** $\boxtimes$ N

| <p25 mode="" test=""></p25> |             |  |
|-----------------------------|-------------|--|
| ►<br><b>Tone Test</b>       |             |  |
| C <sub>001</sub>            | <b>MDEN</b> |  |
| <b>Error Rate</b>           | 5%          |  |

Figure 47

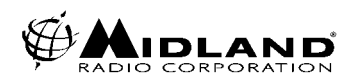

#### **26. ADJUSTMENT MODES**

*While Grounding TP-2* on the analog logic board, *switch the radio on*. *(See the Midland Base Tech III Service Manual for the TP-2 location) Press #* to change selections. *Press A (Up) and B (Down)* to adjust the level.

-RX 0 dBm Out =Rx 0 dBm output level adjustment (*At pins 20 & 21 on the EXT OPTION 25 pin D-sub connector*).

-RX FX828 MOD-1 =Deviation level adjustment for "Repeat" mode (analog)

-TX DIGITAL DEV =Deviation level adjustment (digital)

- TX ANALOG DEVI =Deviation level adjustment (analog)

## -TX TONE DEVI = CWID Deviation level adjustment **(***The CWID level must be adjusted before it will send any code)*

#### You must reboot the radio to return to normal operation

Figure-48 Displays RX wide 0dbm out Figure-49 Displays RX MOD-1, Modulation adjustment for repeat mode Figure-50 displays TX MOD-Digital Figure-51 displays TX MOD-Analog (TXW for Wide and TXN for narrow) whatever the current channel is programmed for.

Figure-52 displays TX TONE DEVI, This is the CWID level adjustment.

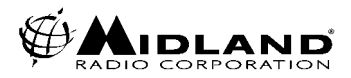

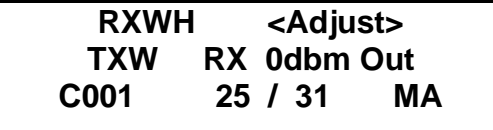

Figure 48

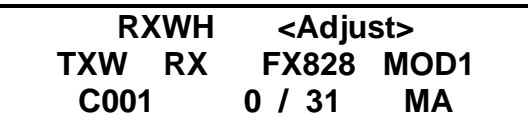

Figure 49

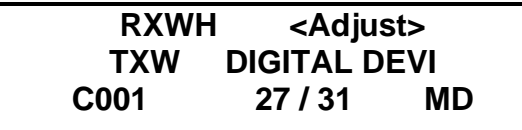

Figure 50

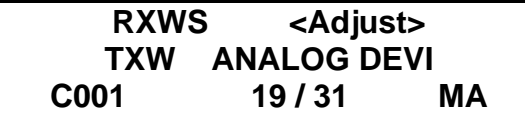

| <b>RXWH</b>      | <adjust></adjust> |    |
|------------------|-------------------|----|
| <b>TXW</b>       | <b>TONE DEVI</b>  |    |
| C <sub>001</sub> | 27/31             | MА |

Figure 52

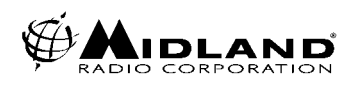

### **27. KEY TEST**

*Press and Hold C*, *switch on* the radio. Then depress any key to test. Figure-53 shows initial display Figure-54 shows CH key depressed. Figure-55 shows rotary switch turn clockwise Figure-56 shows rotary switch turn counter-clockwise *If no key is pressed for 5 seconds, the radio reboots to normal operation.* 

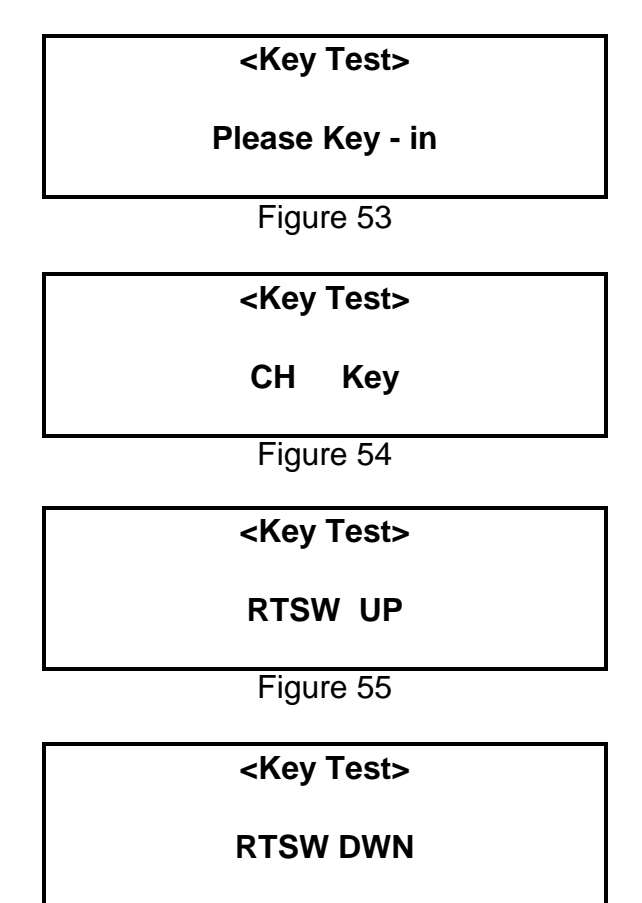

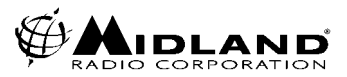

#### **28. DISPLAYING THE FIRWARE VERSIONS**

Both the radio and DSP firmware versions are indicated on the LCD after the radio switches on for 2 seconds, **unless a "Starting Message" has been programmed.**

Figure-57 Displays Radio and DSP Firmware versions

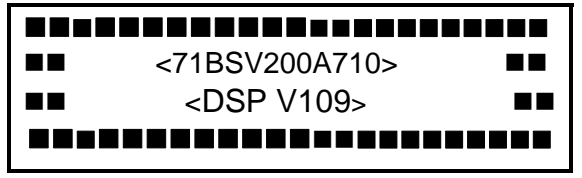

Figure 57

Figure-58 Shows the programmable starting message "Your Message Here".

**Your Message Here** 

Figure 58

#### **29. DISPLAYING THE SERIAL NUMBER**

*Press and Hold D, turn on* the radio, the serial number is indicated. (max 8 digits). When the D key is released, the radio will reboot in the normal mode. Figure-59 shows KY0000329 serial number

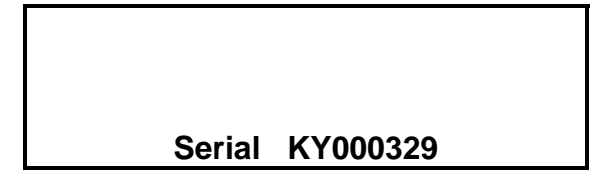

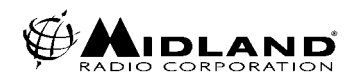

#### **30. DISPLAYING THE PROGRAMMING SOFTWARE VERSION**

*Press and Hold A,* and turn on the radio, the programming software version is indicated. When the A key is released, the radio will reboot in the normal mode Figure-60 shows V-0.2.3195 version

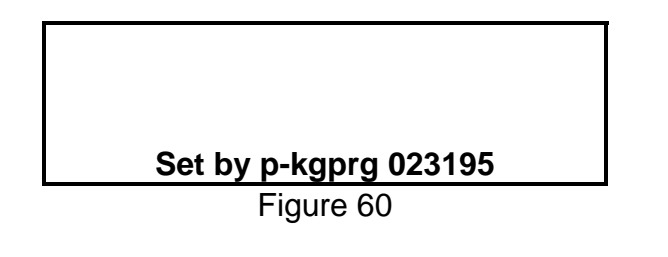

#### **31. DATA CHECK**

The Midland Base Tech III has a self diagnostic function. All data in the EEROM is checked every time the radio is switched on. If the data is not properly stored, the radio automatically turns to programming mode Figure-61 shows ERROM Data error

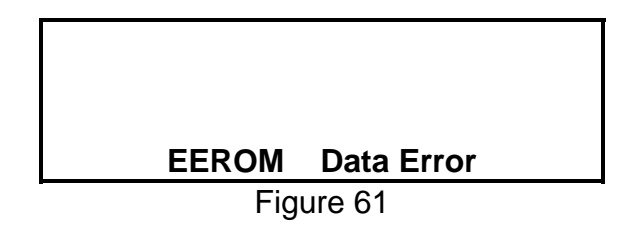

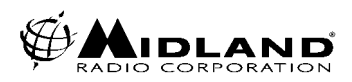

#### **32. ERROR MESSAGES**

If there is a problem with the RX PLL, TX PLL or PA, then the ALM LED flashes on and indicates which section has the issue.

Figure-49 displays a RX PLL error, Note this may be displayed in REM mode if the remote channel lines are open or a channel is selected remotely that is not programmed. (*EXXX will be displayed instead of CXXX, where XXX is the channel number*.)

Figure-62 displays a RX PLL error Figure-63 displays a TX PLL error Figure-64 displays a PA error

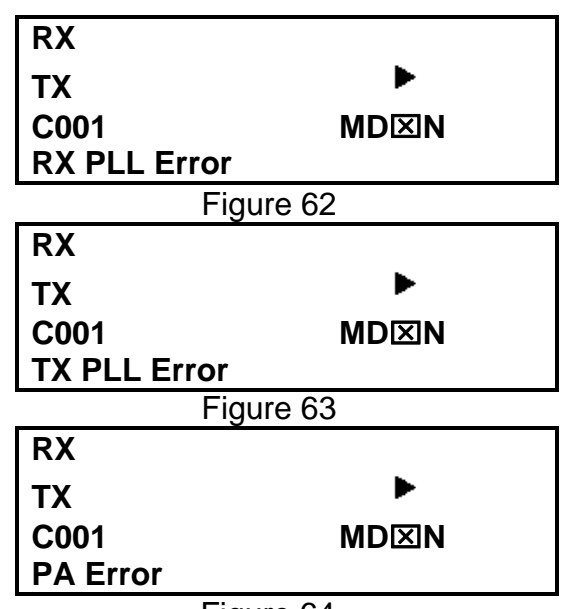

Figure 64

#### **33. FIRMWARE ERROR DETECTION**

When the radio itself detects a malfunction, the main CPU will restart automatically.

#### **34. RS232 ERROR DETECTION**

If the communications between PC and the radio have trouble, the following messages are shown on the LCD.

- -Overrun error
- -Framing error
- -Parity error
- -Unknown command
- -Data unmatched
- -Send error
- -Answer timeout
- -Receive timeout

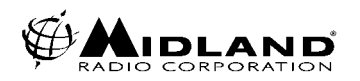

#### **35. DSP ERROR DETECTION**

When there is a problem with the DSP, the following message may be shown on the display. Please check that the DSP board is installed correctly, and the correct firmware version is displayed at startup.

Figure-65 shows DSP failure

Figure-66 shows DSP not ready

Figure-67 shows DSP serial error

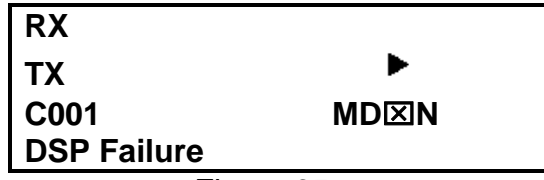

Figure 65

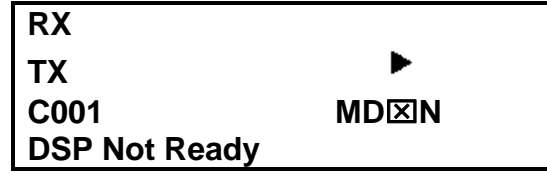

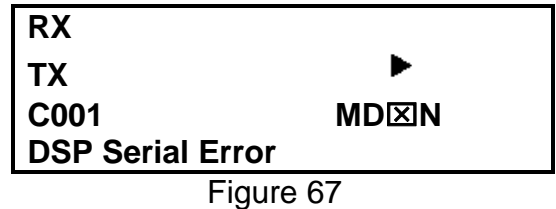

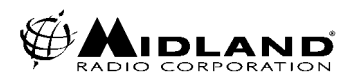

#### **36. Option Port Pinout**

25 pin D-sub connector for remote control is provided on the rear panel of Base Tech III. The functions of each pin are as follows:

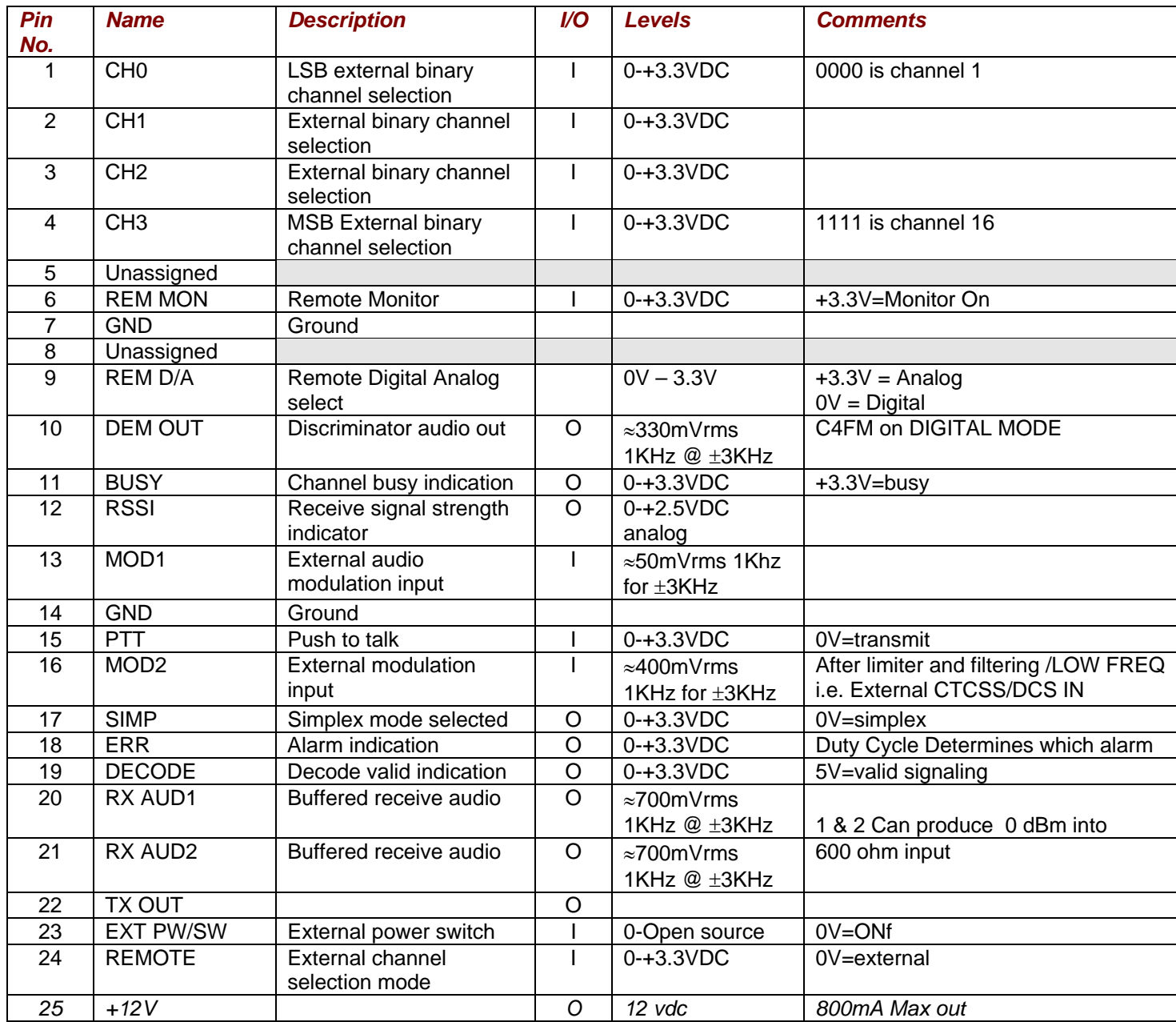

## **NOTE: Pins 1-4, 6 and 9 are only available when pin 24 (Remote Mode) is at 0V. See page 23 for more information on display indications**

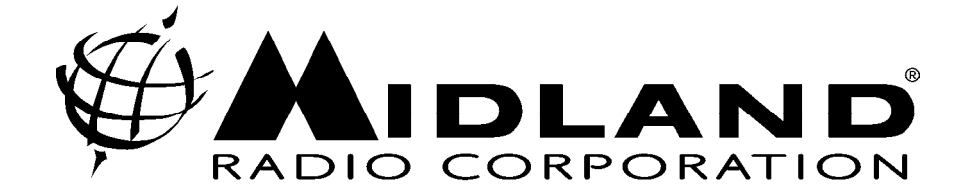

5900 PARRETTA DRIVE• KANSAS CITY • MISSOURI • 64120 PHONE: (816) 241-8500 • FAX: (816) 241-5713 www.midlandradio.com